# HiCOS 用戶端系統環境檢測工具

# 使用手冊

#### 目錄

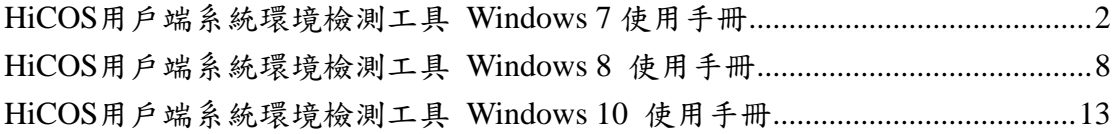

#### <span id="page-1-0"></span>**HiCOS** 用戶端系統環境檢測工具 **Windows 7** 使用手冊

- (一)安裝讀卡機驅動程式。
- (二)安裝 HiCOS PKI Smart Card Client。
- (三)啟動『HiCOS 用戶端系統環境檢測工具』

步驟 **1:**執行 HiCOS 用戶端系統環境檢測工具 執行[開始] →[所有程式] →[HiCOS PKI Smart Card] →[HiCOS 用 戶端系統環境檢測工具]。

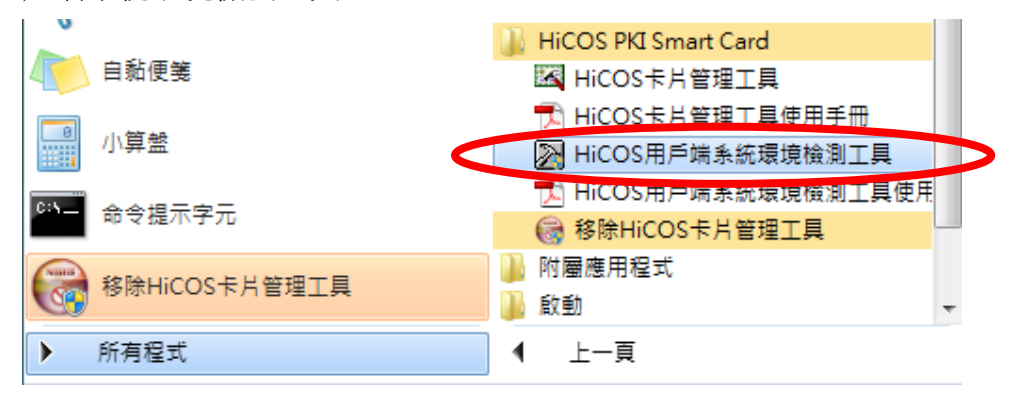

步驟 **2:**請將 HiCOS 卡插入讀卡機中,按下確定。

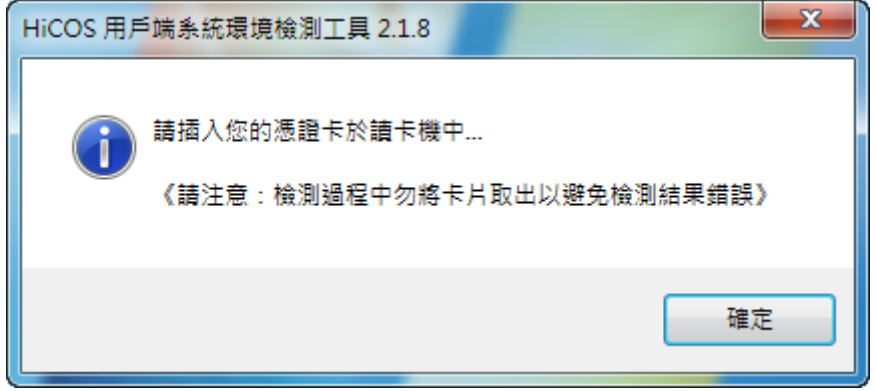

步驟 **3:**之後會出現如下圖,按下【開始測試】按鈕。

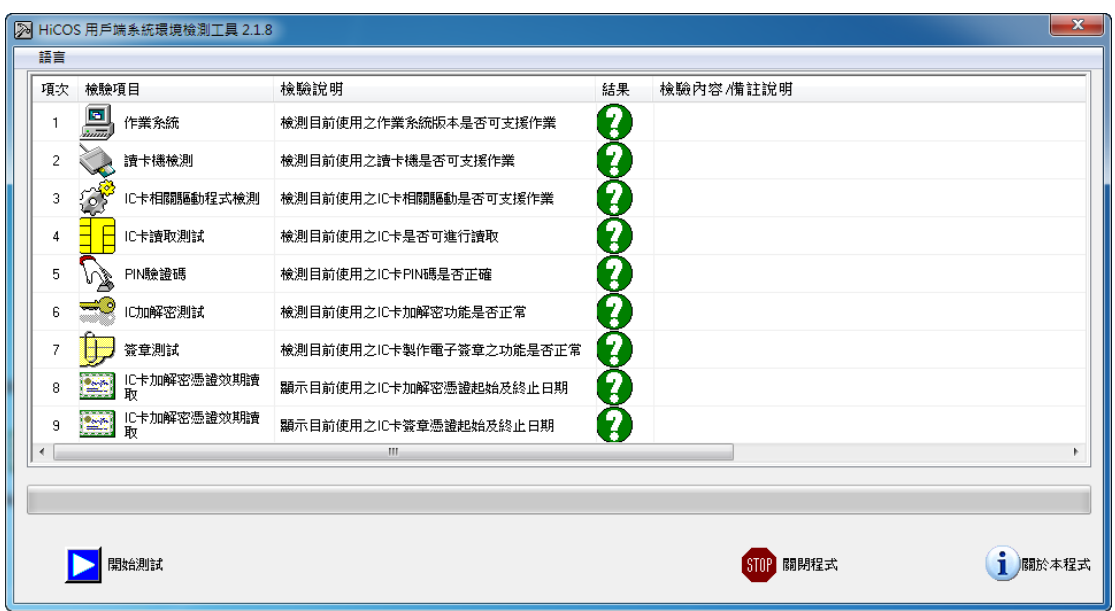

步驟 **4:**之後會出現如下圖,請輸入 HiCOS 卡之 PIN 碼。

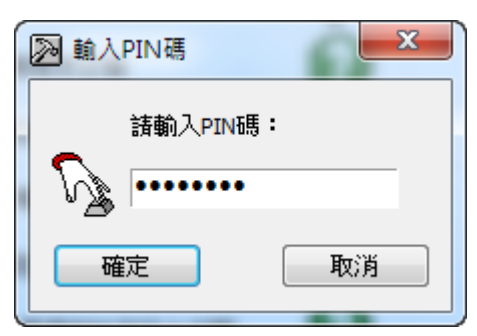

步驟 **5:**完成 HiCOS 卡之所有檢測項目如下圖所示。

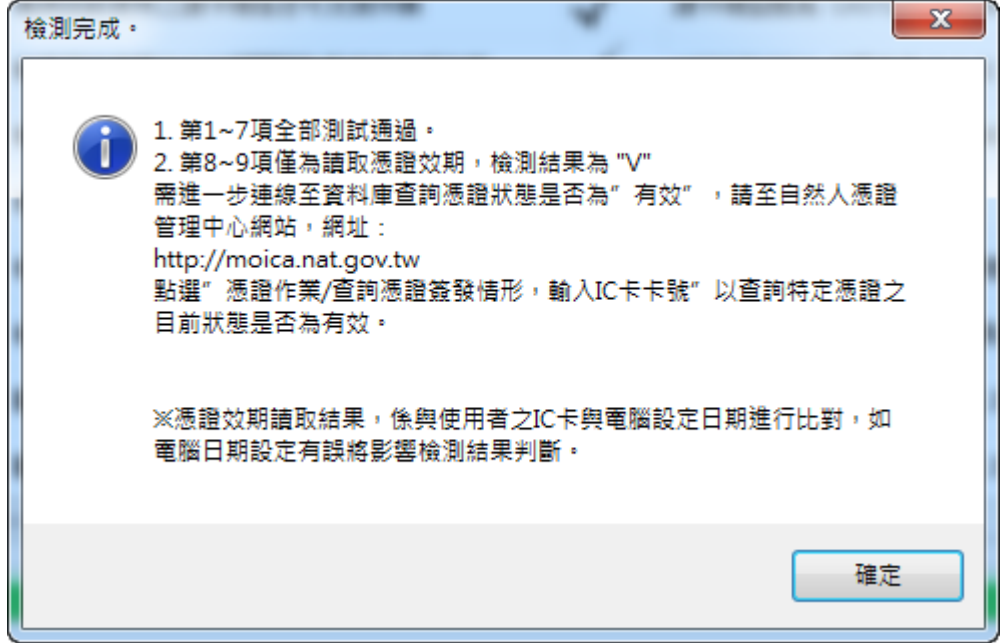

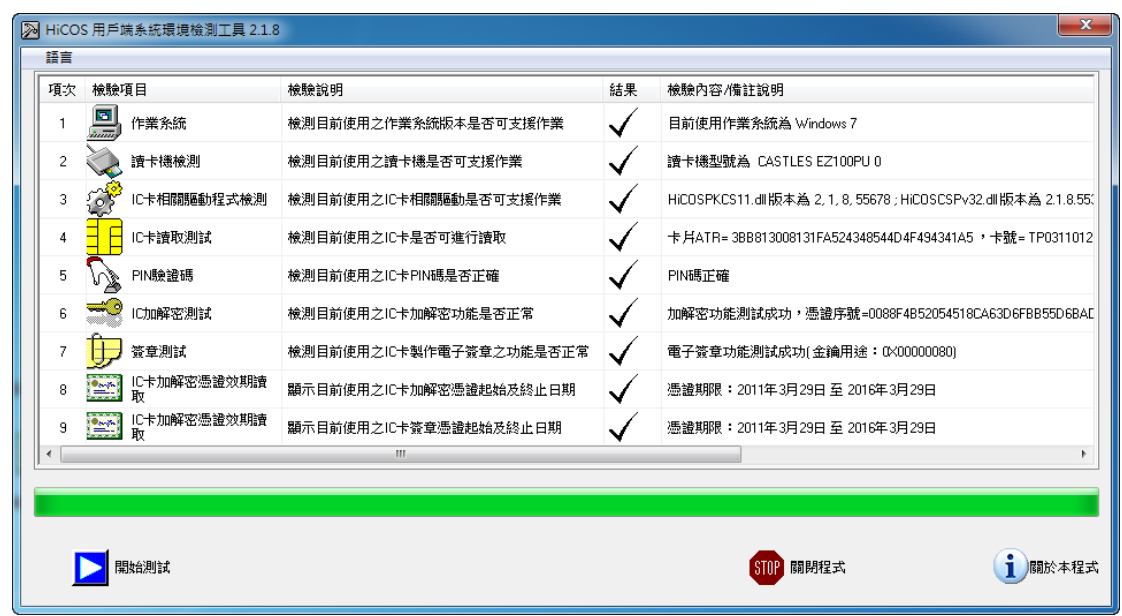

如測試中有任何錯誤,可能是以下原因,請分別嘗試下列解決辦法:

(一) 如下圖所示,智慧卡讀卡機列表欄內為空白,請確認已安裝讀卡機驅動 程式;請確認讀卡機已插入主機。

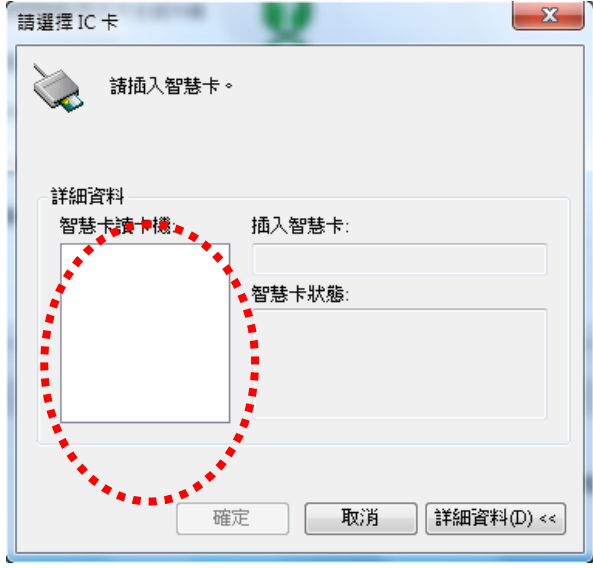

(二) 如下圖示,出現此錯誤,請確認已安裝讀卡機驅動,或 HiCOS 卡已插 入讀卡機。

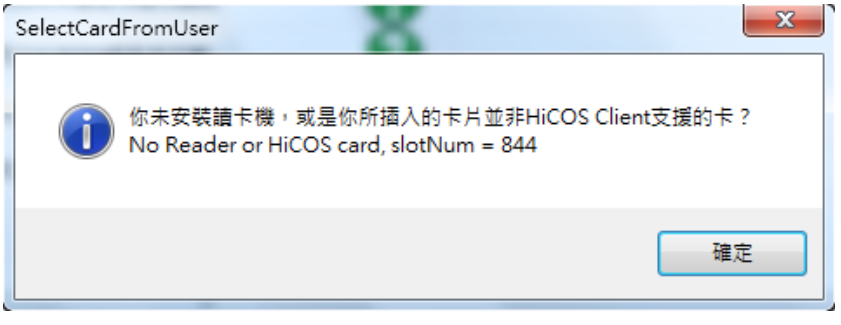

(三) 如下圖示,出現此錯誤,請確認 HiCOS 卡已插入讀卡機。

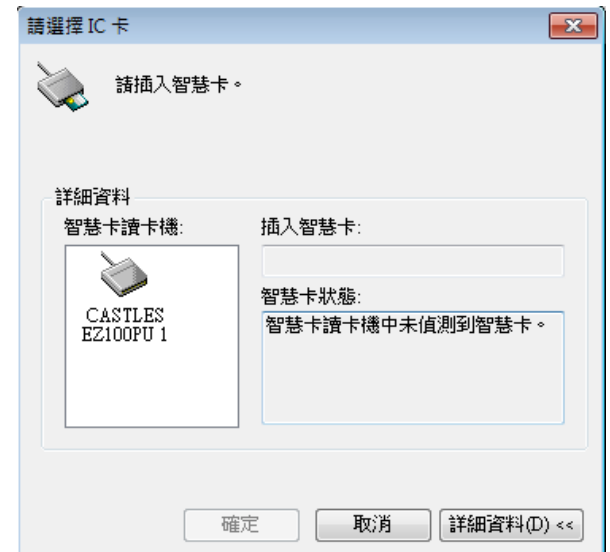

(四) 若出現下列圖示之訊息表示 PIN 碼輸入錯誤。

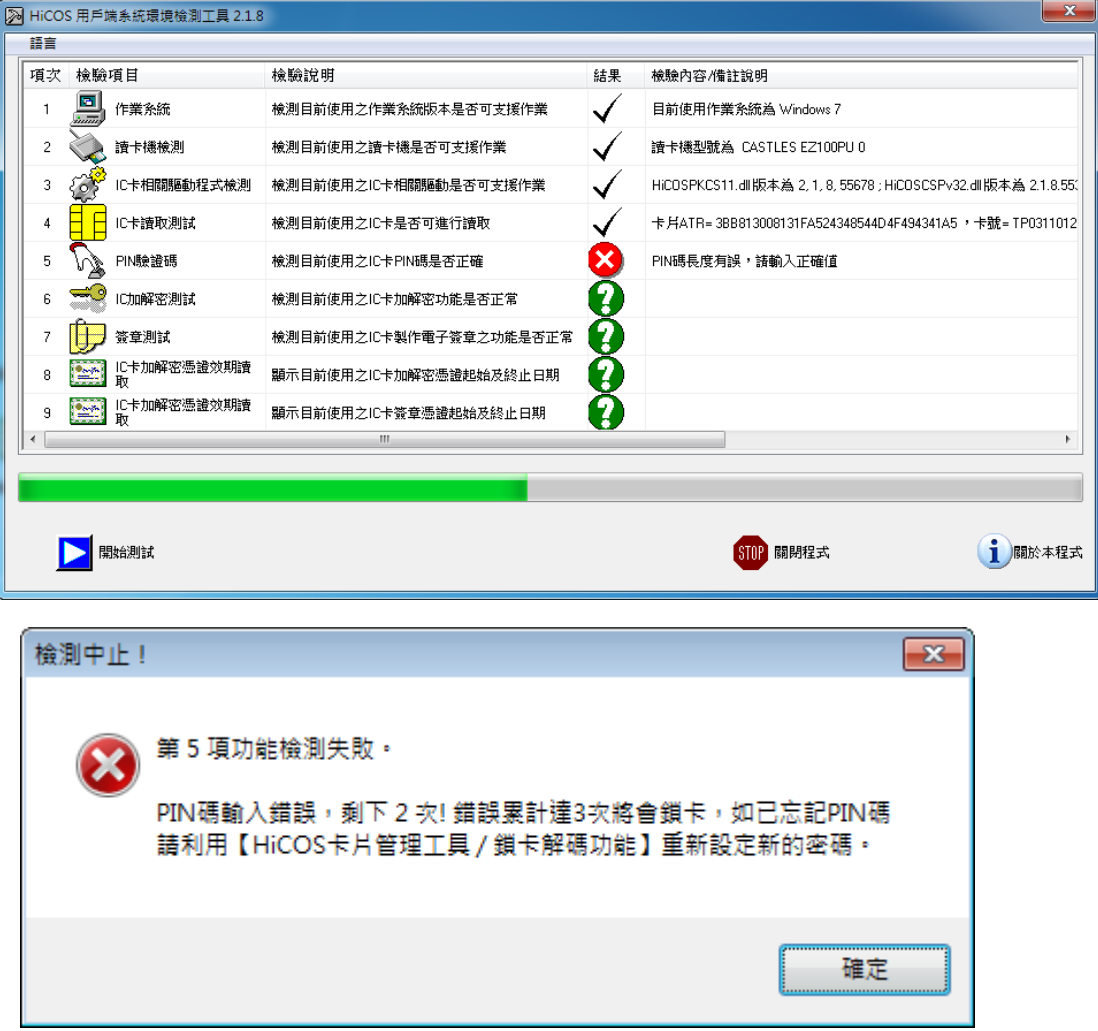

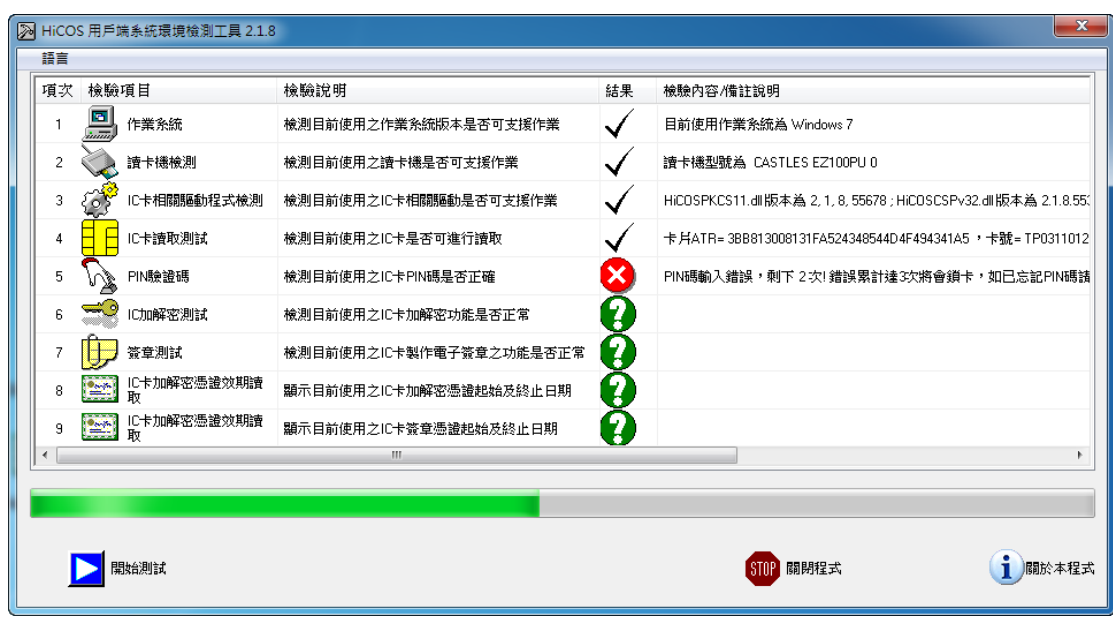

#### 關於 **PIN** 碼的注意事項:

卡片 PIN 碼之長度為 6-8 碼,若累計密碼輸入錯誤次數超過 3 次即鎖碼, 如下圖示,此請利用 **HiCOS** 卡片管理工具**/**鎖卡解碼功能,或請洽各發 卡單位之憑證管理中心。

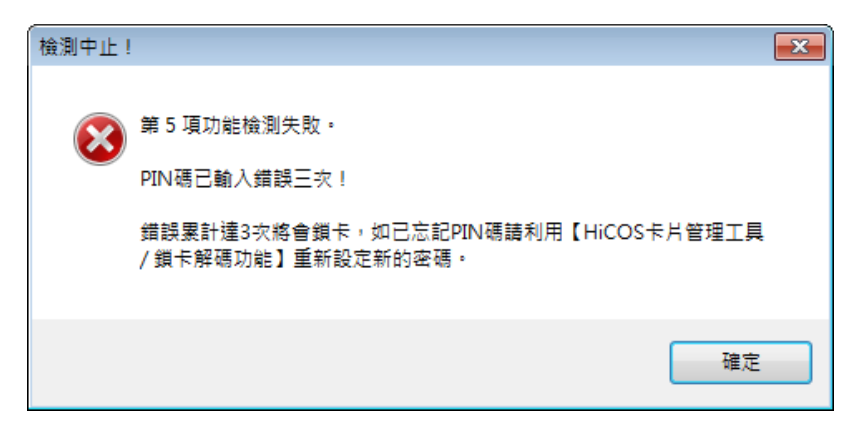

(五) 若出現下列圖示之訊息,請確認智慧卡服務已啟動。

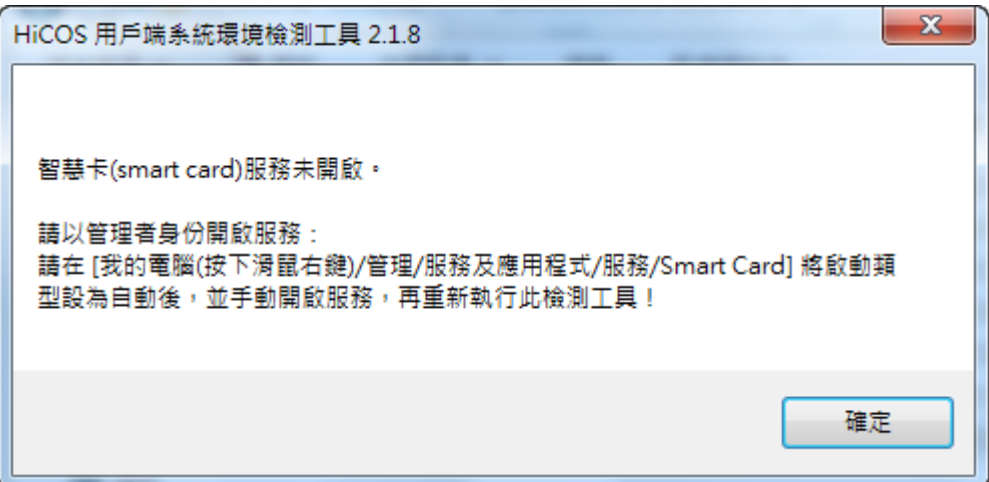

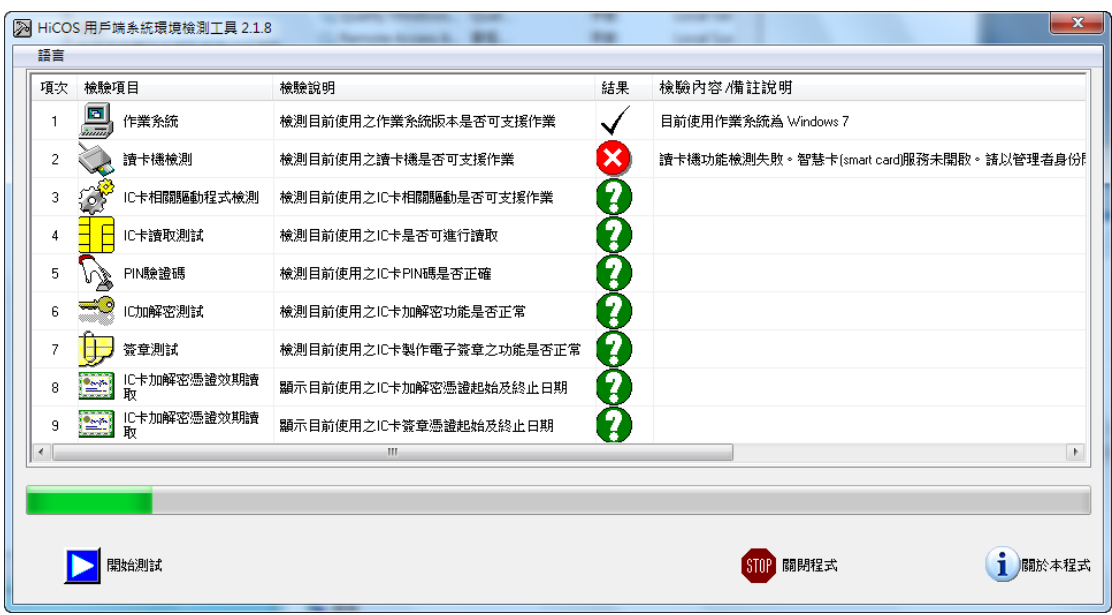

(六)若出現下列圖示之訊息,請確認憑証展期是否已經過期。

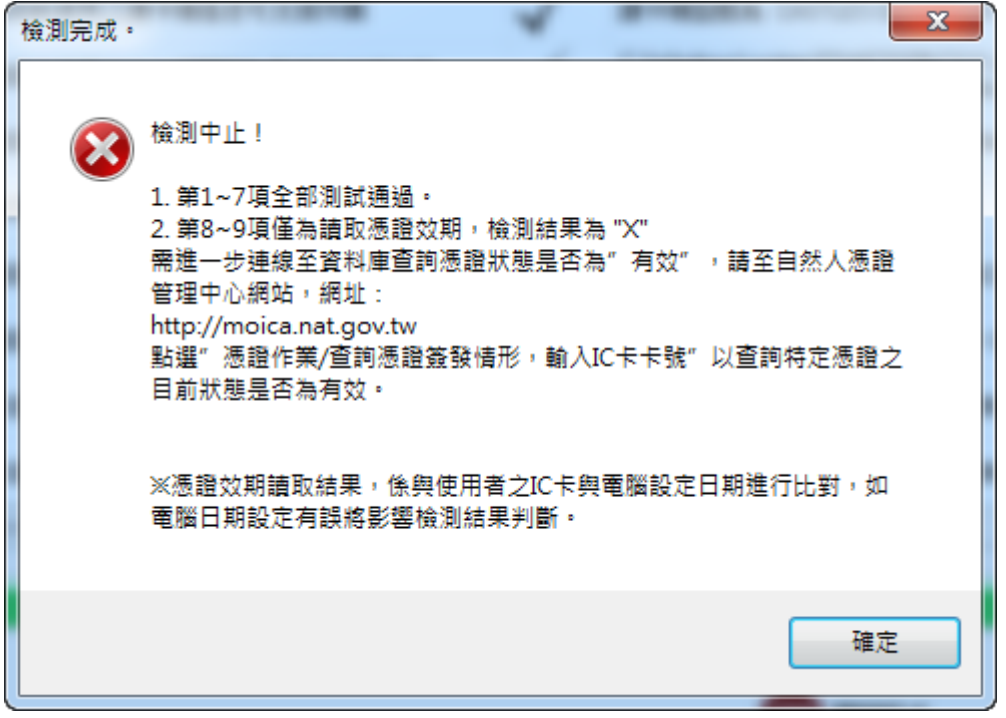

## <span id="page-7-0"></span>**HiCOS** 用戶端系統環境檢測工具 **Windows 8** 使用手冊

- (一)安裝讀卡機驅動程式。
- (二)安裝 HiCOS PKI Smart Card Client。
- (三)啟動『HiCOS 用戶端系統環境檢測工具』 步驟 **1:**執行 HiCOS 用戶端系統環境檢測工具 執行[開始] →[HiCOS 用戶端系統環境檢測工具]。

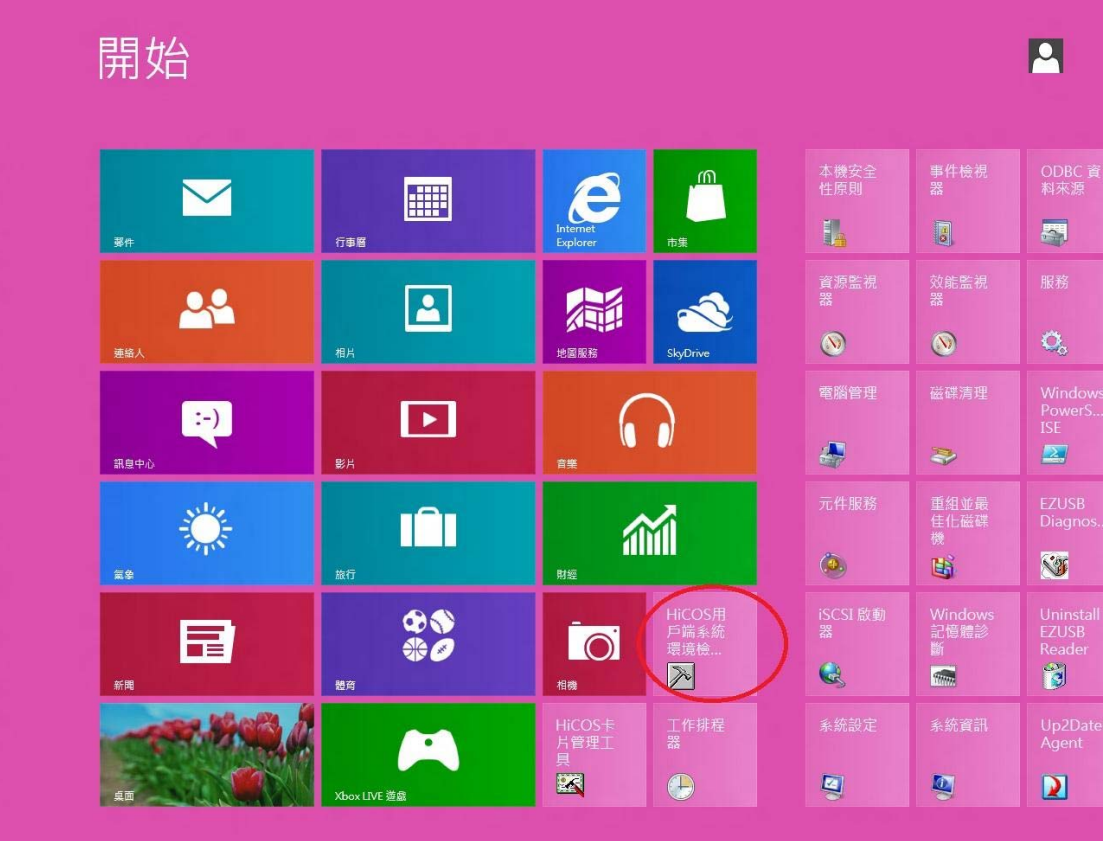

步驟 **2:**請將 HiCOS 卡插入讀卡機中,按下確定。

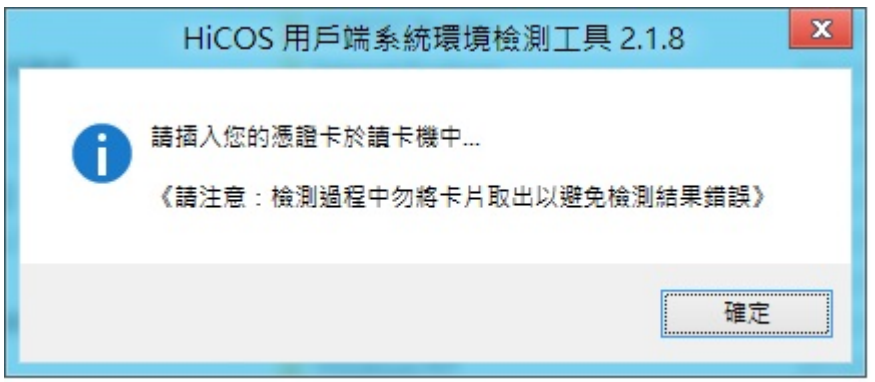

步驟 **3:**之後會出現如下圖,按下【開始測試】按鈕。

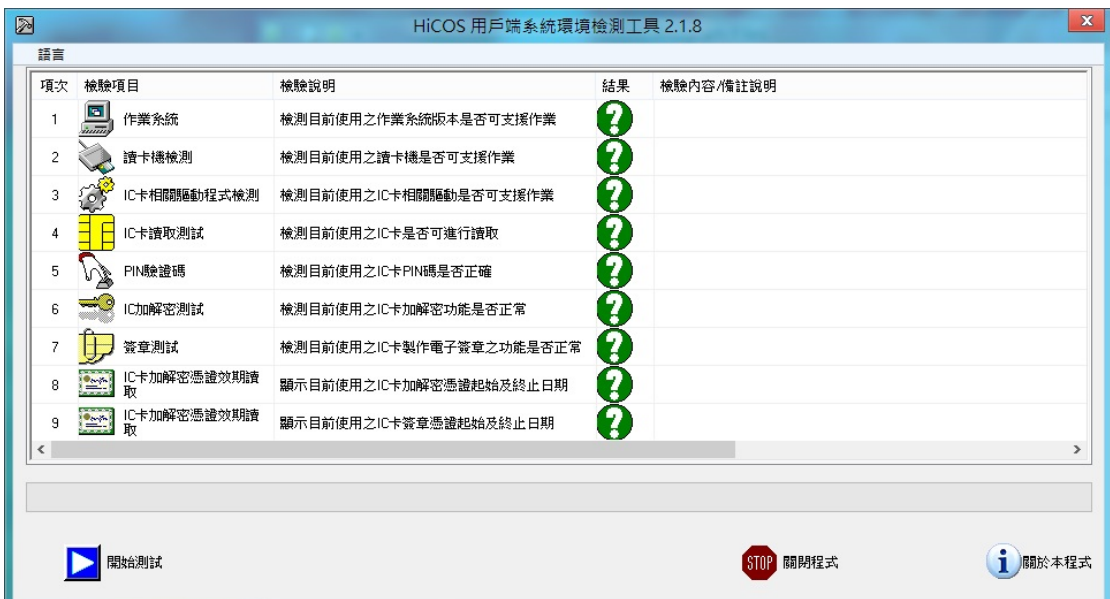

步驟 **4:**之後會出現如下圖,請輸入 HiCOS 卡之 PIN 碼。

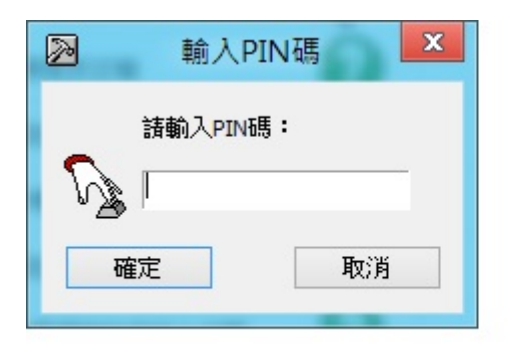

步驟 **5:**完成 HiCOS 卡之所有檢測項目如下圖所示。

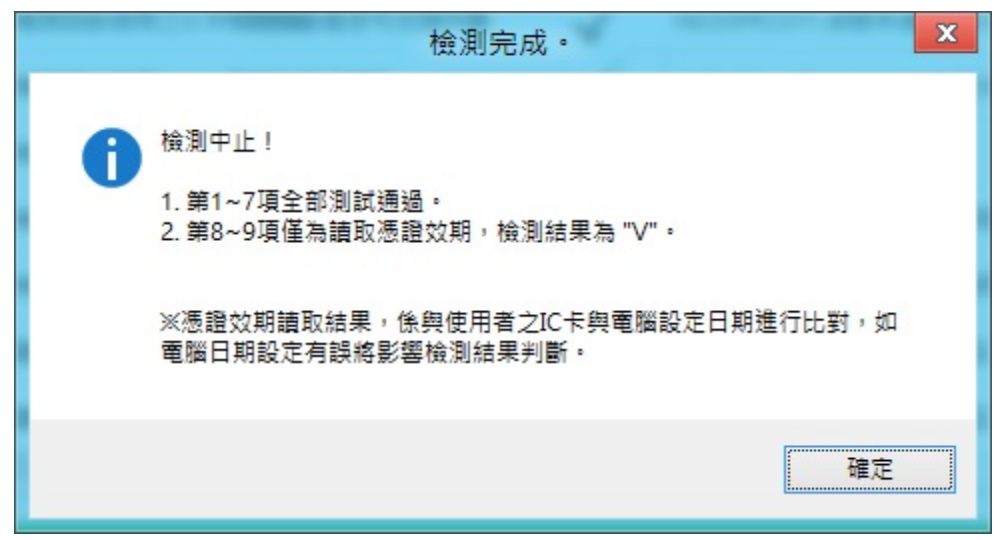

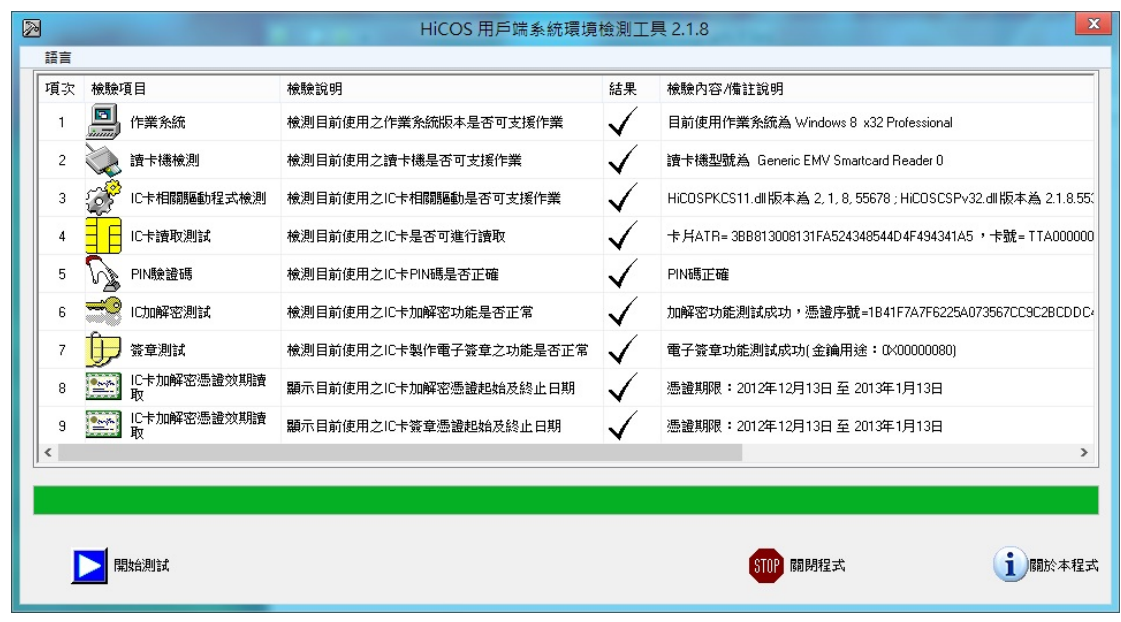

### 如測試中有任何錯誤,可能是以下原因,請分別嘗試下列解決辦法:

(一)如下圖所示,智慧卡讀卡機列表欄內為空白,請確認已安裝讀卡機驅動程 式;請確認讀卡機已插入主機。

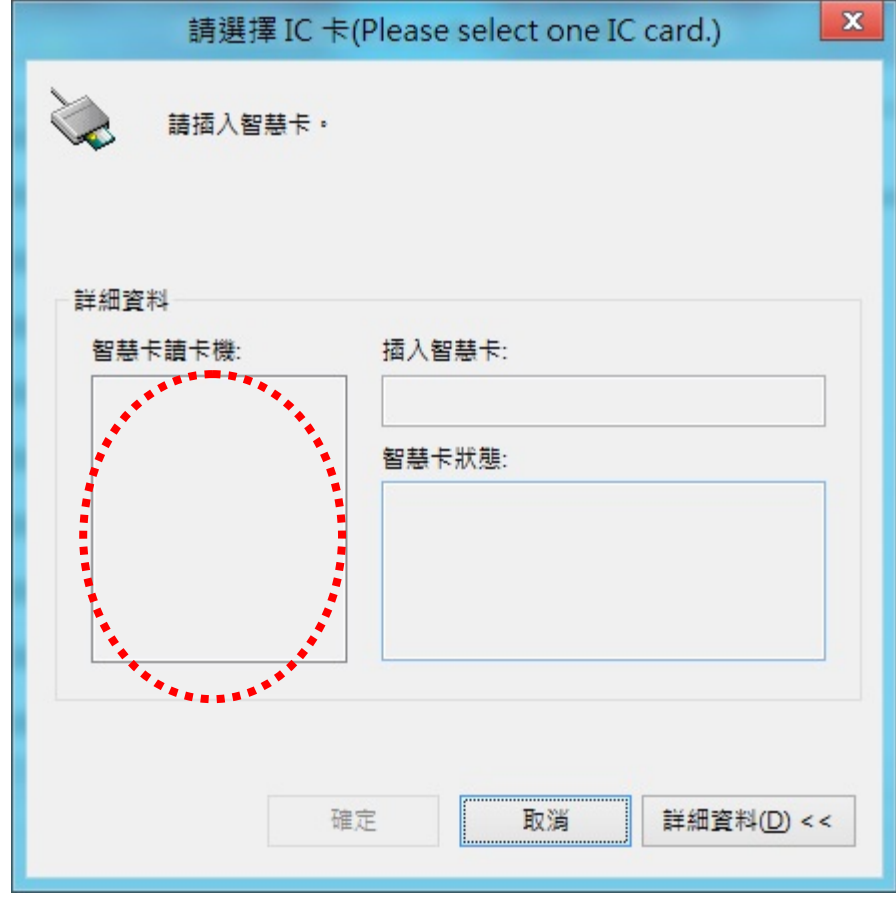

(二)如下圖示,出現此錯誤,請確認已安裝讀卡機驅動,或 HiCOS 卡已插入 讀卡機。

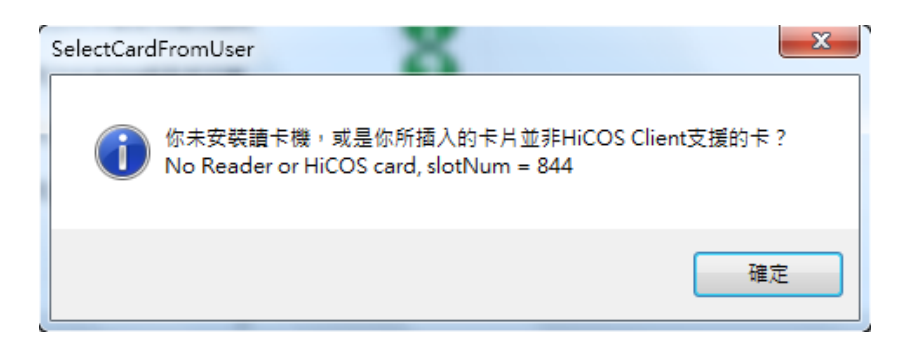

(三)如下圖示,出現此錯誤,請確認 HiCOS 卡已插入讀卡機。

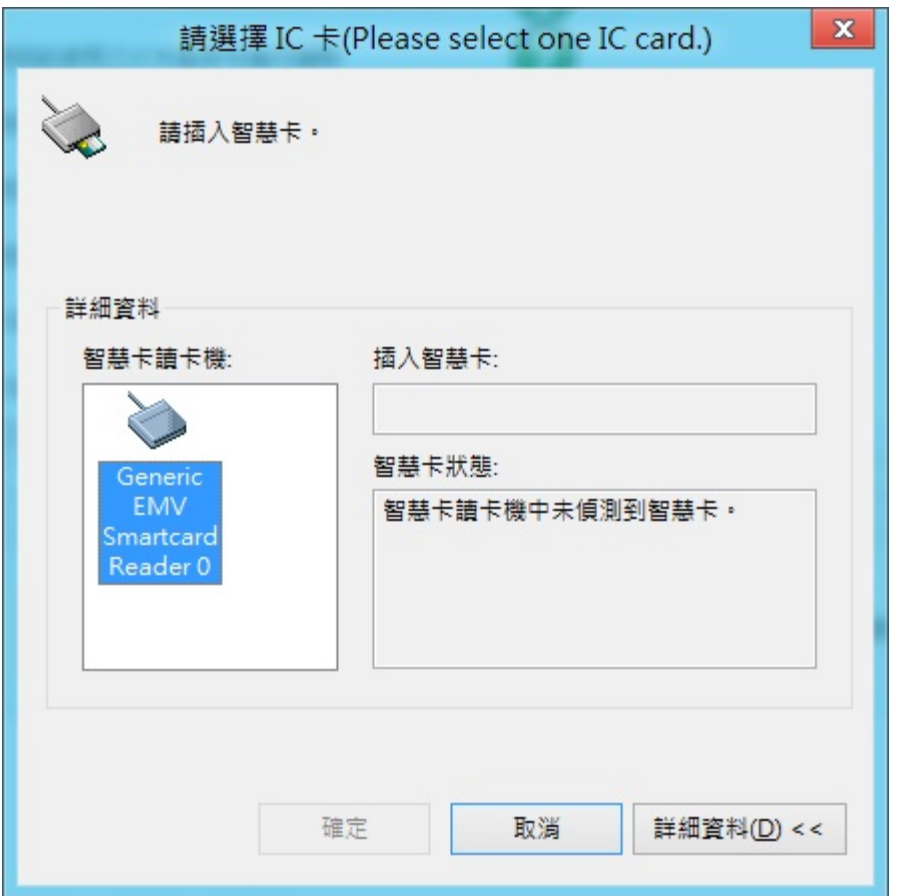

(四)若出現下列圖示之訊息表示卡片讀取失敗,請檢查卡片是否正確。

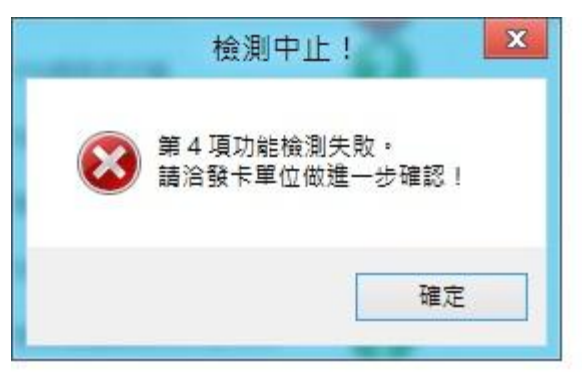

(五)若出現下列圖示之訊息表示 PIN 碼輸入錯誤。

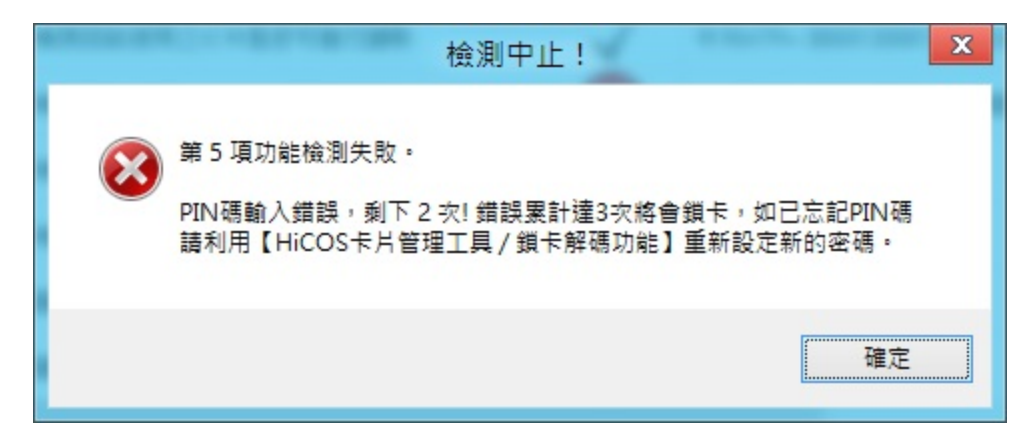

#### 關於 **PIN** 碼的注意事項:

卡片 PIN 碼之長度為 6-8 碼,若累計密碼輸入錯誤次數超過 3 次即鎖碼, 如下圖示,此請利用 **HiCOS** 卡片管理工具**/**鎖卡解碼功能,或請洽各發 卡單位之憑證管理中心。

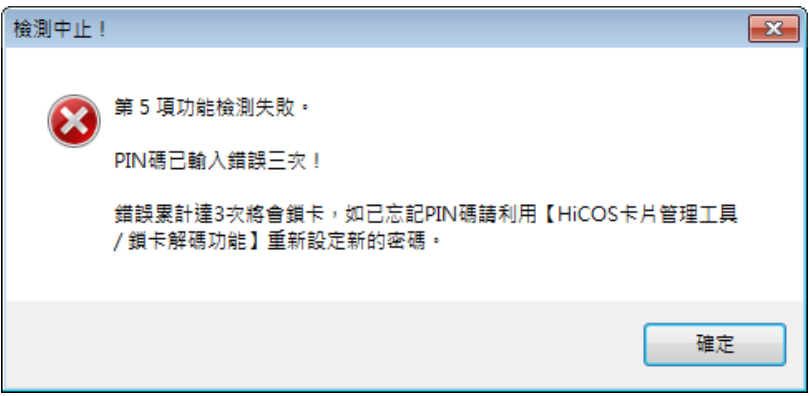

(六)若出現下列圖示之訊息,請確認憑証展期是否已經過期。

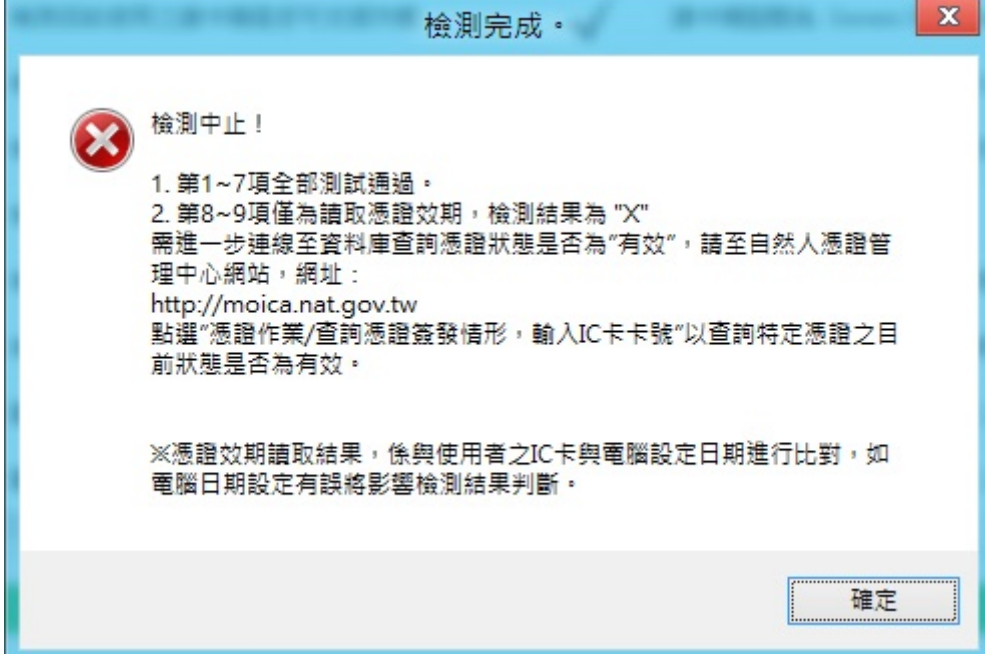

## <span id="page-12-0"></span>**HiCOS** 用戶端系統環境檢測工具 **Windows 10** 使用手冊

- (一)安裝讀卡機驅動程式。
- (二)安裝 HiCOS PKI Smart Card Client。
- (三)啟動『HiCOS 用戶端系統環境檢測工具』
	- 步驟 **1:**執行 HiCOS 用戶端系統環境檢測工具 執行[開始] →[HiCOS 用戶端系統環境檢測工具]。

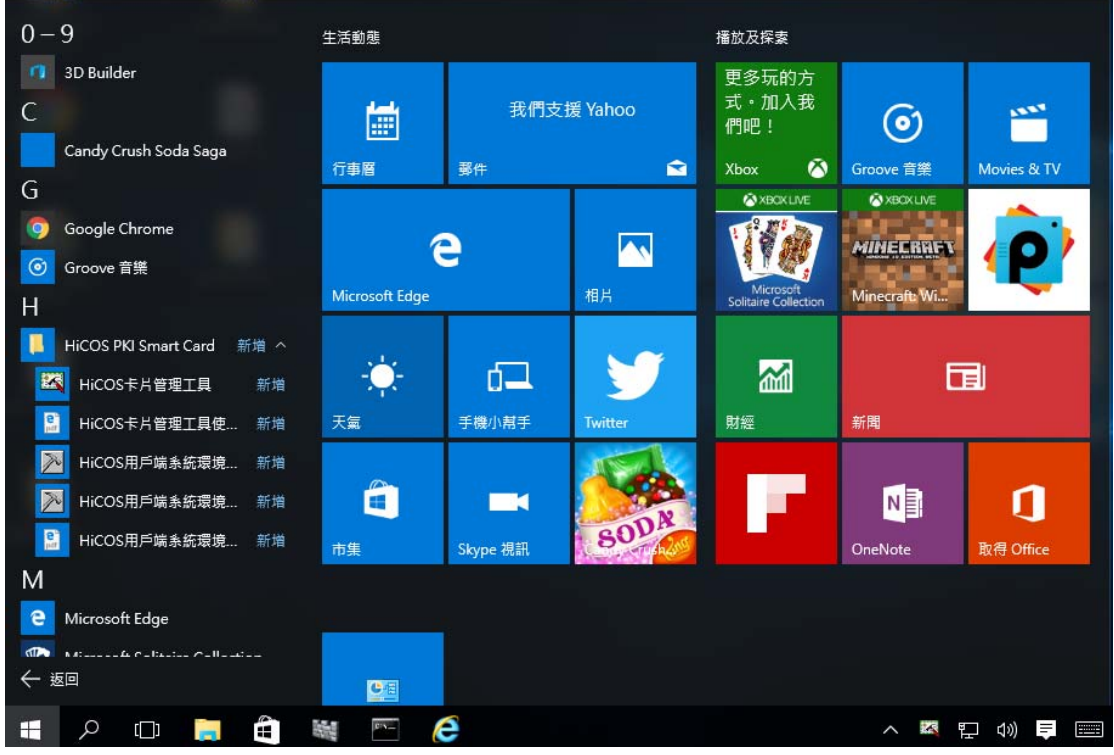

步驟 **2:**Windows 跳出 UAC 警告,按下確定。

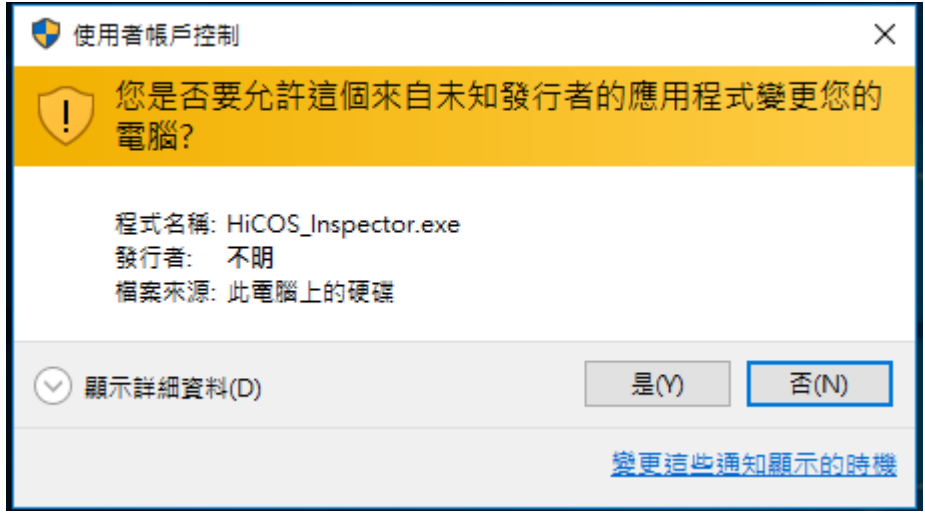

步驟 **3:**請將 HiCOS 卡插入讀卡機中,按下確定。

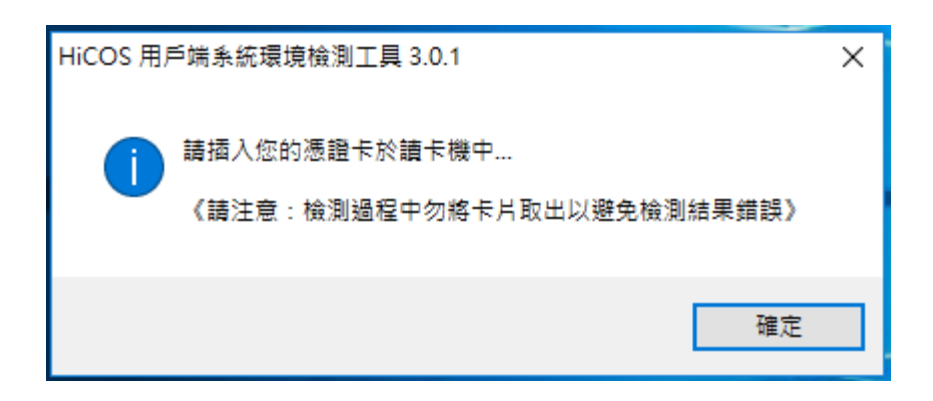

#### 步驟 **4:**之後會出現如下圖,按下【開始測試】按鈕。

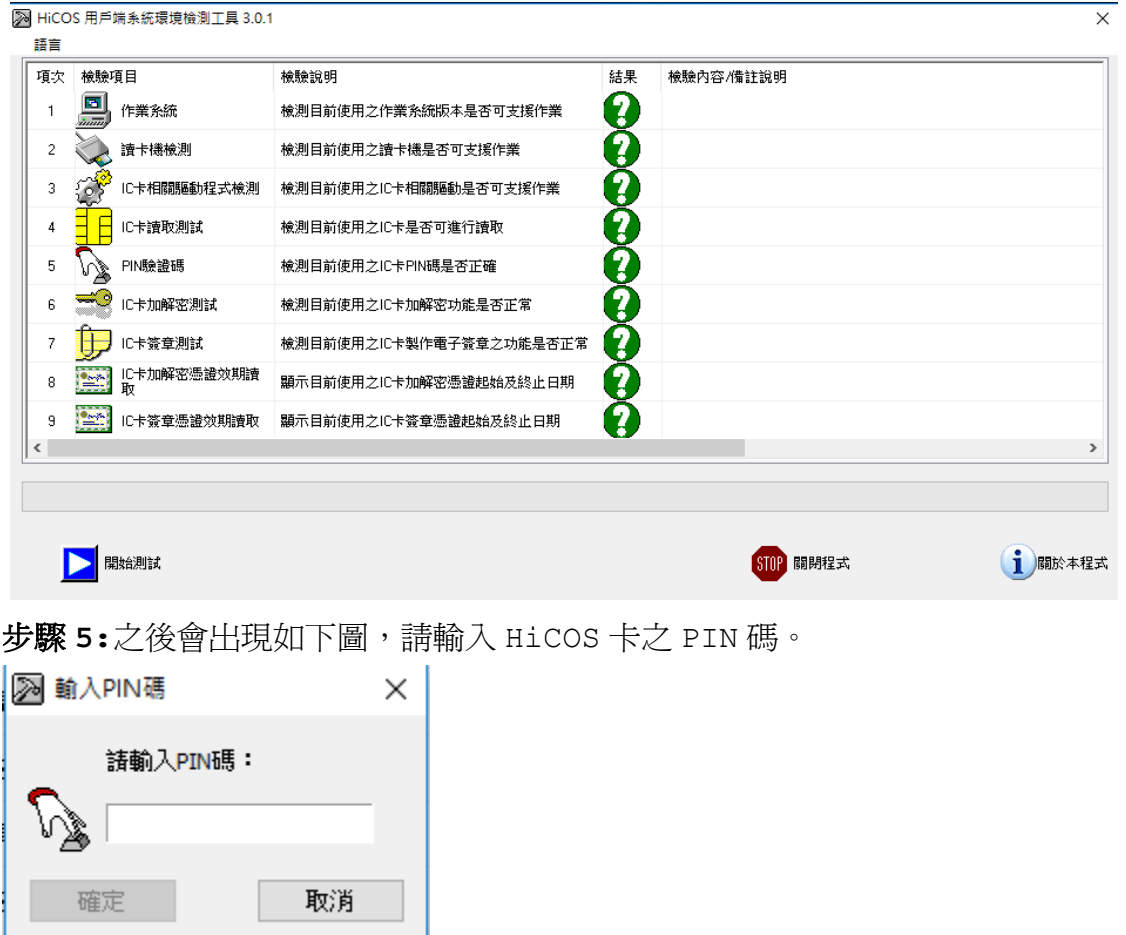

步驟 **6:**完成 HiCOS 卡之所有檢測項目如下圖所示。

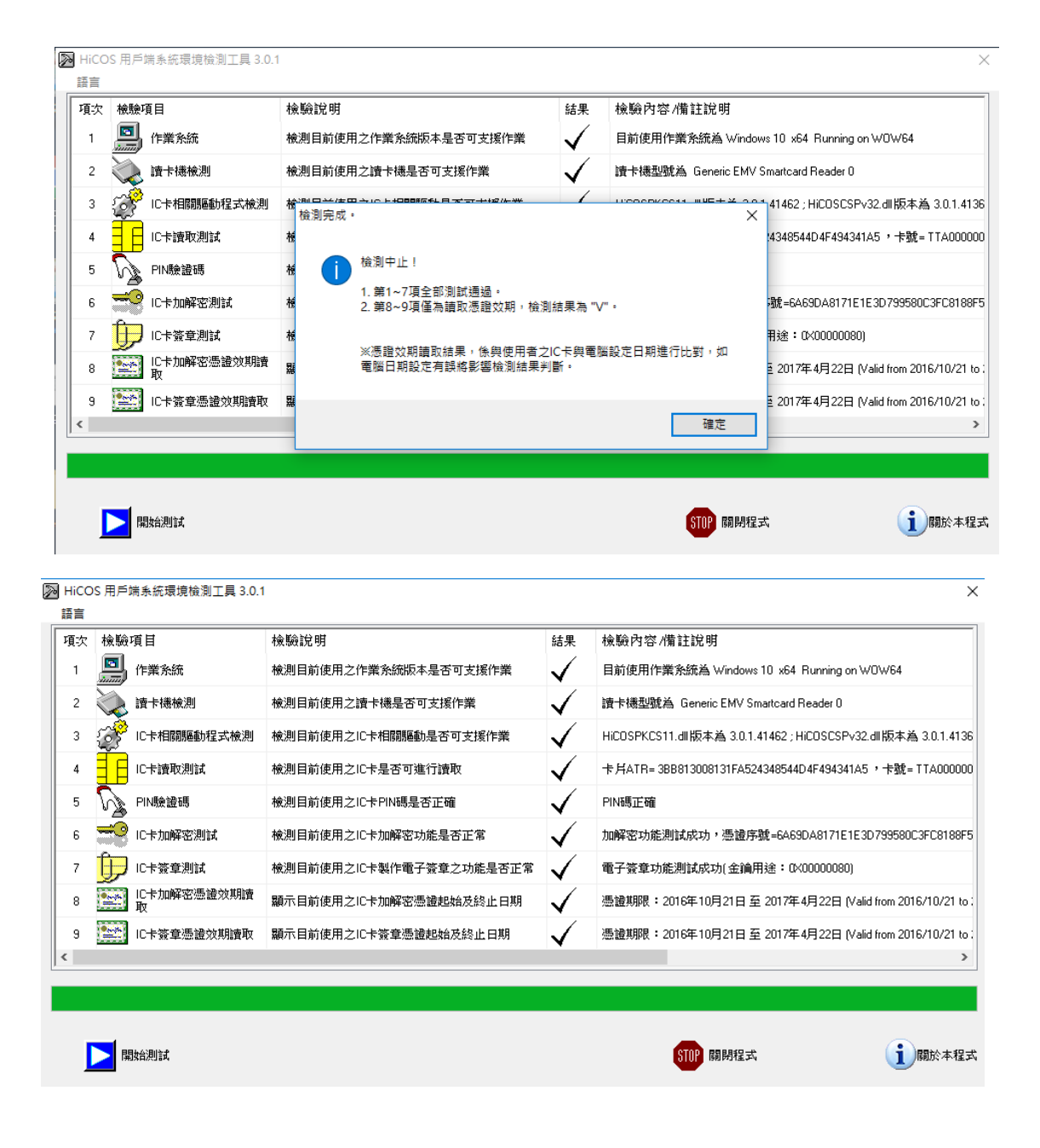

## 如測試中有任何錯誤,可能是以下原因,請分別嘗試下列解決辦法:

(一)如下圖所示,智慧卡讀卡機列表欄內為空白,請確認已安裝讀卡機驅動程 式;請確認讀卡機已插入主機。

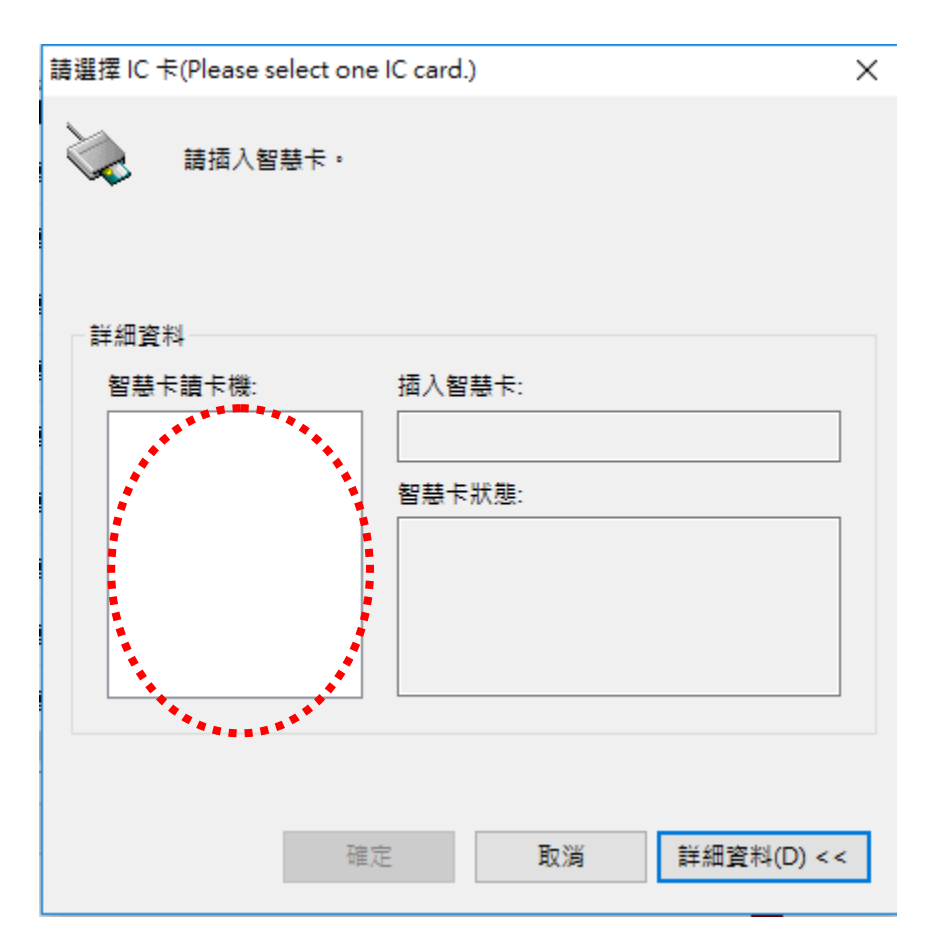

(二)如下圖示,出現此錯誤,請確認已安裝讀卡機驅動,或 HiCOS 卡已插入 讀卡機。

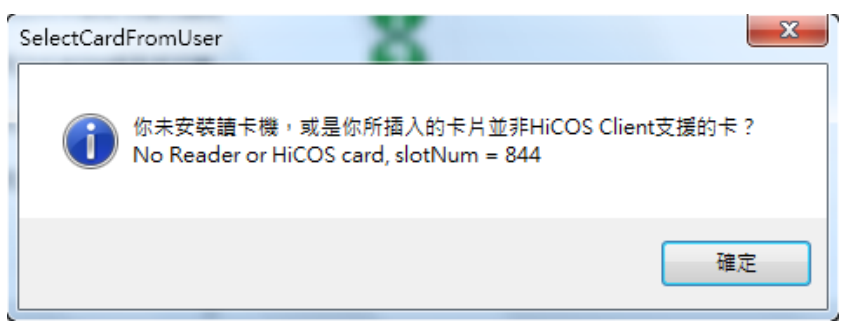

(三)如下圖示,出現此錯誤,請確認 HiCOS 卡已插入讀卡機。

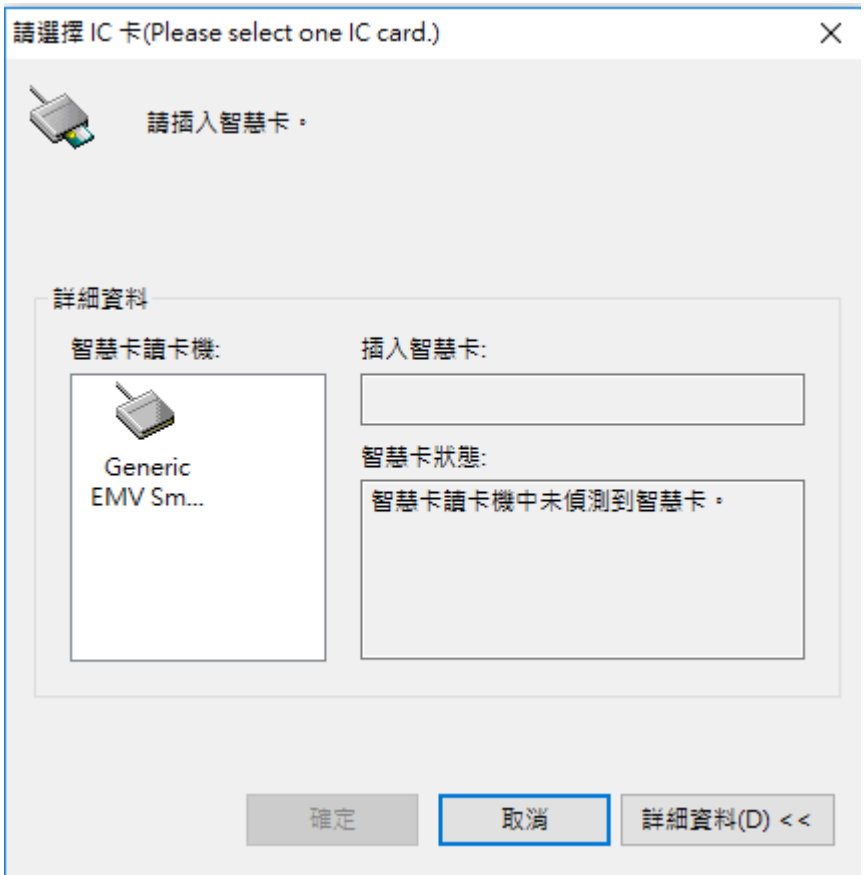

(四)若出現下列圖示之訊息表示卡片讀取失敗,請檢查卡片是否正確。

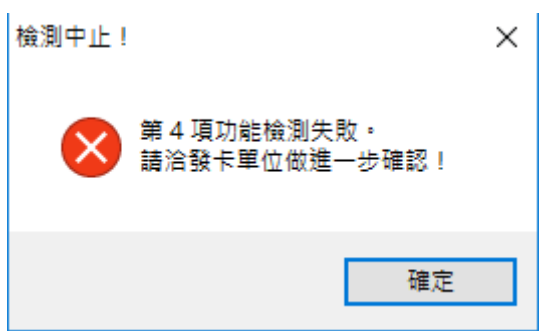

(五)若出現下列圖示之訊息表示 PIN 碼輸入錯誤。

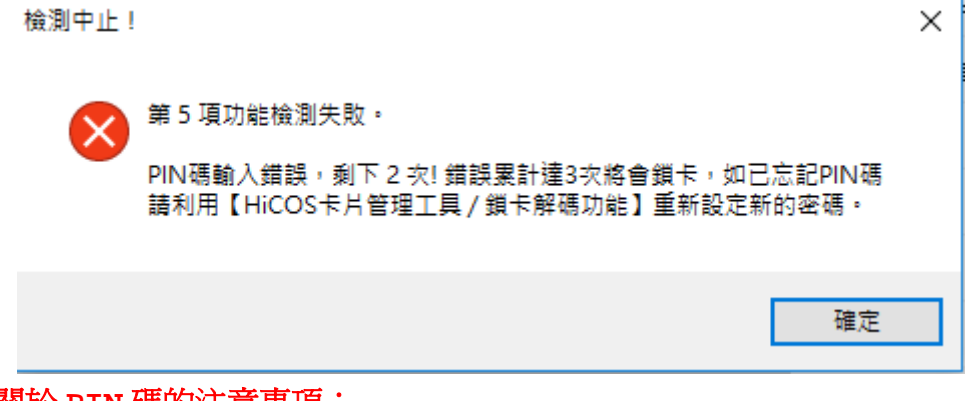

關於 **PIN** 碼的注意事項:

卡片 PIN 碼之長度為 6-8 碼,若累計密碼輸入錯誤次數超過 3 次即鎖碼,

如下圖示,此請利用 HiCOS 卡片管理工具/鎖卡解碼功能,或請洽各發 卡單位之憑證管理中心。

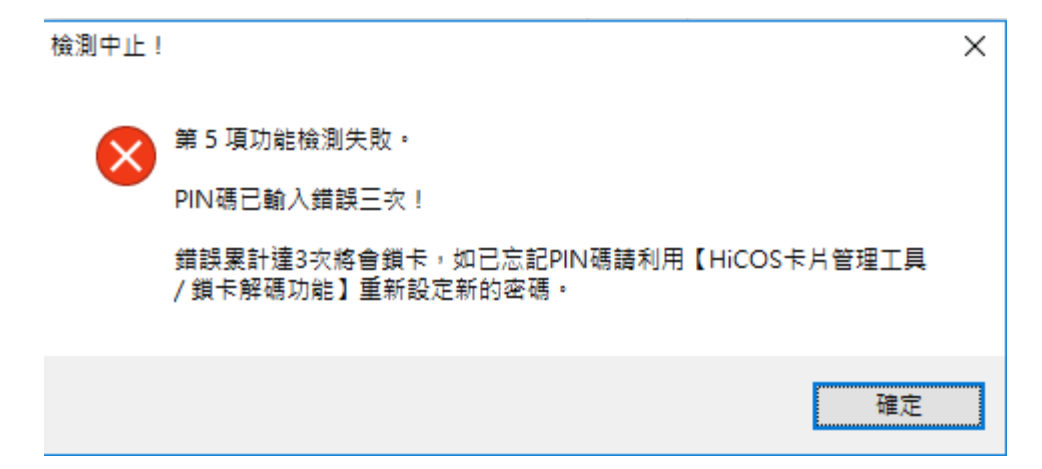

(六)若出現下列圖示之訊息,請確認憑証展期是否已經過期。

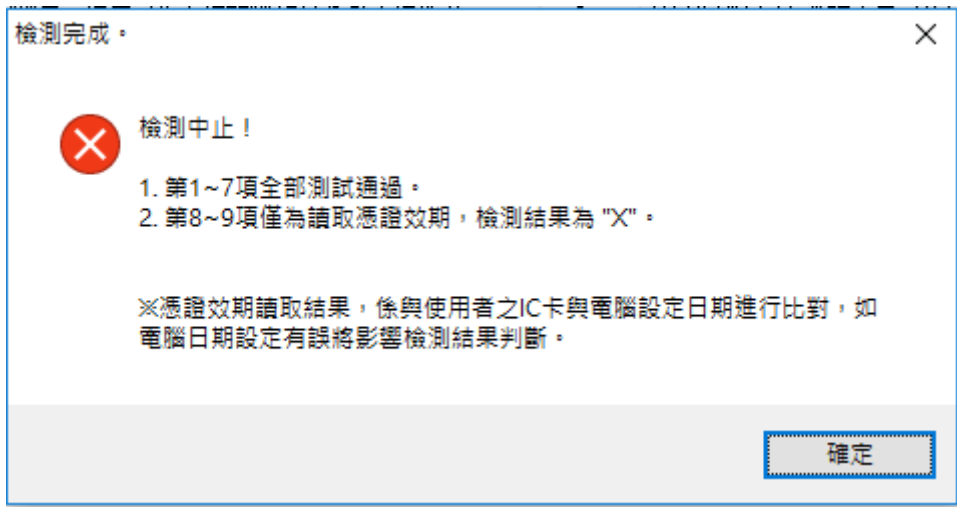